# Package 'mistyR'

October 18, 2022

<span id="page-0-0"></span>Type Package

Title Multiview Intercellular SpaTial modeling framework

Version 1.4.0

Description mistyR is an implementation of the Multiview Intercellular SpaTialmodeling framework (MISTy). MISTy is an explainable machine learning framework for knowledge extraction and analysis of single-cell, highly multiplexed, spatially resolved data. MISTy facilitates an in-depth understanding of marker interactions by profiling the intraand intercellular relationships. MISTy is a flexible framework able to process a custom number of views. Each of these views can describe a different spatial context, i.e., define a relationship among the observed expressions of the markers, such as intracellular regulation or paracrine regulation, but also, the views can also capture cell-type specific relationships, capture relations between functional footprints or focus on relations between different anatomical regions. Each MISTy view is considered as a potential source of variability in the measured marker expressions. Each MISTy view is then analyzed for its contribution to the total expression of each marker and is explained in terms of the interactions with other measurements that led to the observed contribution.

URL <https://saezlab.github.io/mistyR/>

BugReports <https://github.com/saezlab/mistyR/issues>

biocViews Software, BiomedicalInformatics, CellBiology, SystemsBiology, Regression, DecisionTree, SingleCell, Spatial

**Depends**  $R$  ( $>= 4.0$ )

License GPL-3

Encoding UTF-8

VignetteBuilder knitr

Imports assertthat, caret, deldir, digest, distances, dplyr, filelock, furrr (>= 0.2.0), ggplot2, methods, purrr, ranger, readr, ridge, rlang, rlist, R.utils, stats, stringr, tibble, tidyr, utils, withr

Suggests BiocStyle, covr, future, igraph (>= 1.2.7), knitr, MASS, rmarkdown, testthat  $(>= 3.0.0)$ 

RoxygenNote 7.1.2

Config/testthat/edition 3

git\_url https://git.bioconductor.org/packages/mistyR

git\_branch RELEASE\_3\_15

git\_last\_commit f75bba8

git\_last\_commit\_date 2022-04-26

Date/Publication 2022-10-18

Author Jovan Tanevski [cre, aut] (<<https://orcid.org/0000-0001-7177-1003>>), Ricardo Omar Ramirez Flores [ctb] (<<https://orcid.org/0000-0003-0087-371X>>), Philipp Schäfer [ctb]

Maintainer Jovan Tanevski <jovan.tanevski@uni-heidelberg.de>

# R topics documented:

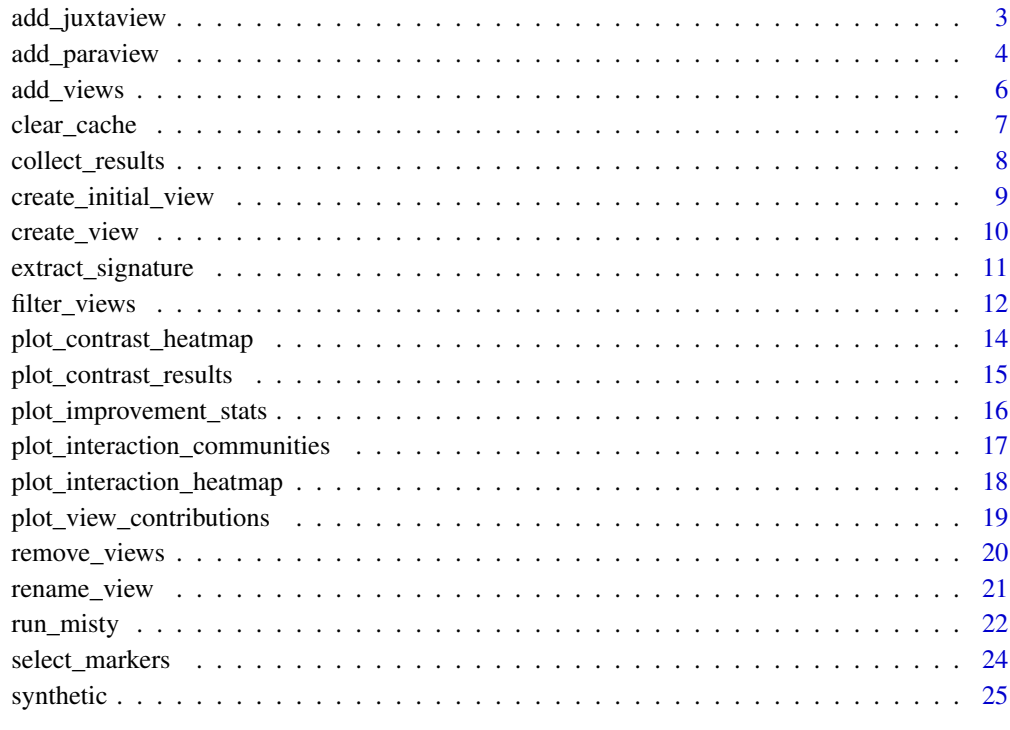

<span id="page-2-1"></span><span id="page-2-0"></span>

#### Description

The juxtaview captures the expression of all markers within the immediate neighborhood of a spatial unit.

### Usage

```
add_juxtaview(
  current.views,
  positions,
  neighbor.thr = 15,
  prefix = "",cached = FALSE,
  verbose = TRUE
)
```
# Arguments

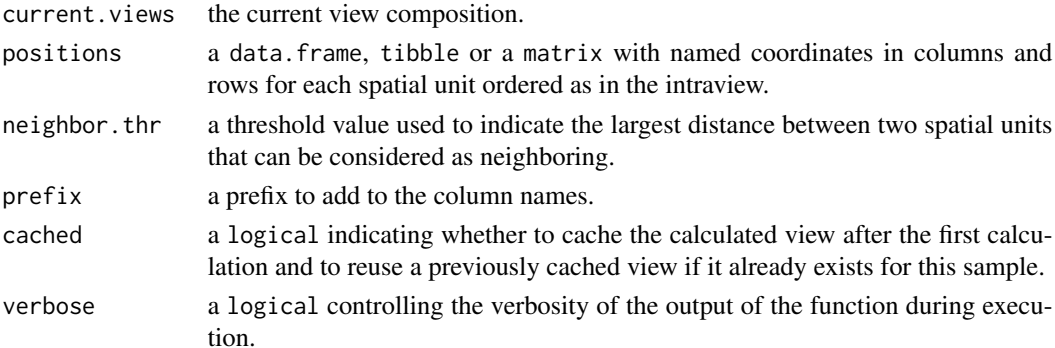

# Details

The neighborhood of each spatial unit is estimated by constructing a graph by 2D Delaunay triangulation following by removal of edges with length larger than neighbor.thr. For each spatial unit the juxtaview contains the sum of expressions across its estimated neighbors for each marker.

#### Value

A mistyR view composition with added juxtaview.

#### See Also

[create\\_initial\\_view\(](#page-8-1)) for starting a view composition with an intraview only. Other view composition functions: [add\\_paraview\(](#page-3-1)), [add\\_views\(](#page-5-1)), [create\\_initial\\_view\(](#page-8-1)), [create\\_view\(](#page-9-1)), [remove\\_views\(](#page-19-1))

# Examples

```
# Create a view composition of an intraview and a juxtaview.
```

```
library(dplyr)
# get the expression data
data("synthetic")
expr <- synthetic[[1]] %>% select(-c(row, col, type))
# get the coordinates for each cell
pos <- synthetic[[1]] %>% select(row, col)
# compose
misty.views <- create_initial_view(expr) %>% add_juxtaview(pos, neighbor.thr = 1.5)
# preview
str(misty.views[["juxtaview.1.5"]])
```
<span id="page-3-1"></span>add\_paraview *Generate and add a paraview to the current view composition*

# Description

The paraview captures the expression of all markers in the broader tissue structure.

# Usage

```
add_paraview(
  current.views,
  positions,
  l,
  zoi = \theta,
  family = c("gaussian", "exponential", "linear", "constant"),
  approx = 1,
  nn = NULL,prefix = \binom{m}{m},
  cached = FALSE,
  verbose = TRUE
\lambda
```
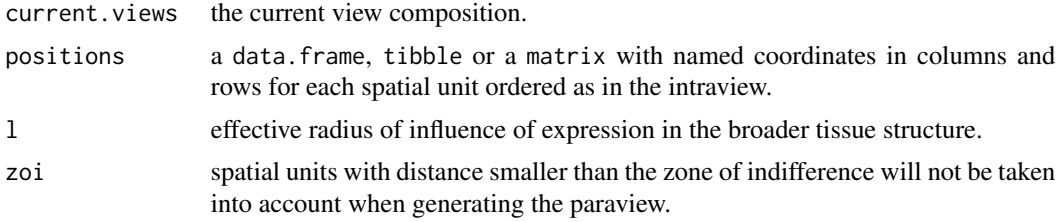

<span id="page-3-0"></span>

# add\_paraview 5

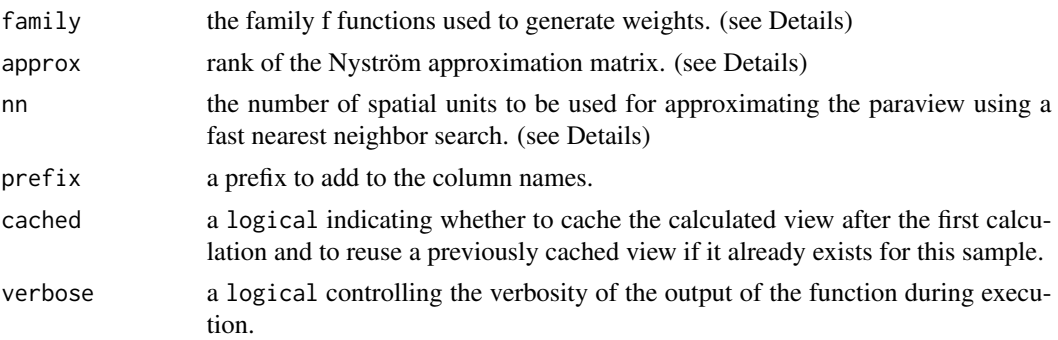

#### Details

The paraview is generated by weighted sum of the expression of all spatial units for each marker. The weights for each spatial unit  $i$  are dependent on the family which can be one of "gaussian", "exponential", "linear" or "constant".

If "gaussian" the weights are calculated based on the distance to the spatial unit  $j$  and the parameter l using the radial basis function

$$
w_{ij} = e^{-\frac{d_{ij}^2}{l^2}}
$$

The parameter l here denotes the "effective" radius of influence.

If "exponential" the weights are calculated based on the distance to the spatial unit  $j$  and the parameter l using the exponential function

$$
w_{ij} = e^{-\frac{d_{ij}}{l}}
$$

The parameter l here denotes signaling length. For more information consult Oyler-Yaniv et. al. Immunity 46(4) 2017.

If "linear" the weights are calculated based on the distance to the spatial unit  $j$  and the parameter  $l$ using the linear function

$$
w_{ij} = 1 - d(i, j)/l
$$

The parameter l here denotes the intersect of the linear function. For distances larger than l the weight is equal to 0.

If "constant" the weights are always 1. The parameter l here denotes the number of nearest neighbors to take into account if nn is not defined.

Since the generation of the paraview requires the calculation of pairwise distances of all spatial units it can take a significant amount of computation time. The parameters approx and nn can be set to speed up the calculation by approximation. The approximation can be achieved by using the Nyström low-rank approximation method or by limiting the calculation of the paraview to a number of nearest neighbors around each spatial unit.

If the value of approx is between 0 and 1 it will be interpreted as fraction of the number of spatial units. Discrete values above 1 will be interpreted as the size of the approximation block. The number of nearest neighbors nn around each spatial unit are determined using a fast nearest neighbor search.

If both approx and nn have non-null values, nn has priority and an approximation based on fast nearest neighbor search will be used to generate the paraview.

# <span id="page-5-0"></span>Value

A mistyR view composition with added paraview with parameter l.

## See Also

```
create_initial_view() for starting a view composition with an intraview only.
```

```
Other view composition functions: add_juxtaview(), add_views(), create_initial_view(),
create_view(), remove_views()
```
# Examples

# Create a view composition of an intraview and a paraview with radius 10.

```
library(dplyr)
```

```
# get the expression data
data("synthetic")
expr <- synthetic[[1]] %>% select(-c(row, col, type))
# get the coordinates for each cell
pos <- synthetic[[1]] %>% select(row, col)
# compose
misty.views <- create_initial_view(expr) %>% add_paraview(pos, l = 10)
# preview
str(misty.views[["paraview.10"]])
```
<span id="page-5-1"></span>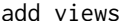

add\_views *Add custom views to the current view composition*

#### Description

Add one or more custom views to the current view composition.

## Usage

```
add_views(current.views, new.views)
```
# Arguments

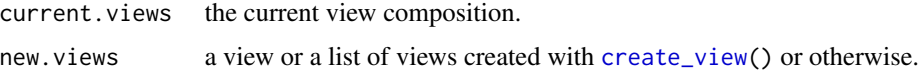

## Value

A mistyR view composition containing an union of views from current.views and new.views.

# <span id="page-6-0"></span>clear\_cache 7

# See Also

[create\\_initial\\_view\(](#page-8-1)) for starting a view composition, with an intraview, [create\\_view\(](#page-9-1)) for creating a custom view.

```
Other view composition functions: add_juxtaview(), add_paraview(), create_initial_view(),
create_view(), remove_views()
```
### Examples

```
# create random views
view1 \le data.frame(marker1 = rnorm(100, 10, 2), marker2 = rnorm(100, 15, 3))
view2 <- data.frame(marker1 = rnorm(100, 10, 5), marker2 = rnorm(100, 15, 5))
misty.views <- create_initial_view(view1)
new.view <- create_view("dummyname", view2, "dname")
add_views(misty.views, new.view)
misty.views %>% add_views(create_view("dummyname", view2, "dname"))
```
clear\_cache *Clear cached objects*

Description

Purge the cache or clear the cached objects for a single sample.

#### Usage

clear\_cache(id = NULL)

#### Arguments

id the unique id of the sample.

# Details

The cached objects are removed from disk and cannot be retrieved. Whenever possible specifying an id is reccomended. If id = NULL all contents of the folder '.misty.temp' will be removed.

# Value

None (NULL)

# Examples

clear\_cache("b98ad35f4e671871cba35f2155228612")

clear\_cache()

#### <span id="page-7-1"></span><span id="page-7-0"></span>Description

Collect and aggregate performance, contribution and importance estimations of a set of raw results produced by [run\\_misty\(](#page-21-1)).

#### Usage

```
collect_results(folders)
```
#### Arguments

folders Paths to folders containing the raw results from [run\\_misty\(](#page-21-1)).

#### Value

List of collected performance, contributions and importances per sample, performance and contribution statistics and aggregated importances.

- improvements Long format tibble with measurements of performance for each target and each sample. Available performance measures are RMSE and variance explained (R2) for a model containing only an intrinsic view (intra.RMSE, intra.R2), model with all views (multi.RMSE, multi.R2), gain of RMSE and gain of variance explained of multi-view model over the intrisic model where gain.RMSE is the relative decrease of RMSE in percent, while gain.R2 is the absolute increase of variance explained in percent. Each value represents the mean performance across folds (k-fold cross-validation). The p values of a one sided t-test of improvement of performance (p.RMSE, p.R2) are also available as a measure.
- improvements.stats Long format tibble with summary statistics (mean, standard deviation and coefficient of variation) for all performance measures for each target over all samples.
- contributions Long format tibble with the values of the coefficients for each view in the metamodel, for each target and each sample. The p values for the coefficient for each view, under the null hypothesis of zero contribution to the meta model are also available.
- contributions.stats Long format tibble with summary statistics for all views per target over all samples. Including mean coffecient value, fraction of contribution, mean and standard deviation of p values.
- importances List of view-specific predictor-target importance tables per sample. The importances in each table are standardized per target and weighted by the quantile of the coefficient for the target in that view. Columns other than Predictor represent target markers.
- importances.aggregated A list of aggregated view-specific predictor-target importance tables . Aggregation is reducing by mean over all samples.

# See Also

[run\\_misty\(](#page-21-1)) to train models and generate results.

<span id="page-8-0"></span>create\_initial\_view 9

# Examples

# Train and collect results for 3 samples in synthetic

```
library(dplyr)
library(purrr)
data("synthetic")
misty.results <- synthetic[seq_len(3)] %>%
  imap_chr(~ create_initial_view(.x %>% select(-c(row, col, type))) %>%
    add\_paraview(.x %>>s select(row, col), 1 = 10) %run_misty(paste0("results/", .y))) %>%
  collect_results()
str(misty.results)
```
<span id="page-8-1"></span>create\_initial\_view Start here: *create a basic view composition with an intraview*

#### Description

This function is the first one to be called when building a mistyR workflow, starting from view composition. The initial view describes the intraview of the sample.

#### Usage

create\_initial\_view(data, unique.id = NULL)

#### **Arguments**

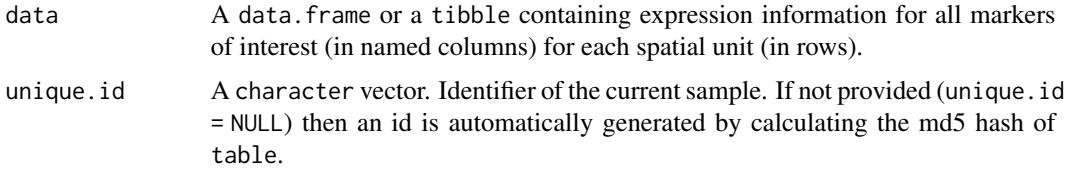

#### Value

An initial mistyR view composition containing an *intraview* list item named described with abbreviation "intra" and *data* as provided in data and a *misty.uniqueid* list item containing the provided or automatically calculated unique.id. A cache folder for the sample will be automatically created in the working directory as a subfolder of '.misty.temp/' with the same name as unique.id.

#### See Also

Other view composition functions: [add\\_juxtaview\(](#page-2-1)), [add\\_paraview\(](#page-3-1)), [add\\_views\(](#page-5-1)), [create\\_view\(](#page-9-1)), [remove\\_views\(](#page-19-1))

# Examples

# Create an intrinsic view from the first sample in the dataset synthetic.

```
library(dplyr)
# get the expression data
data("synthetic")
expr <- synthetic[[1]] %>% select(-c(row, col, type))
```
create\_initial\_view(expr)

<span id="page-9-1"></span>create\_view *Create a custom view*

## Description

Create a custom view from a data.frame or a tibble.

# Usage

create\_view(name, data, abbrev = name)

# Arguments

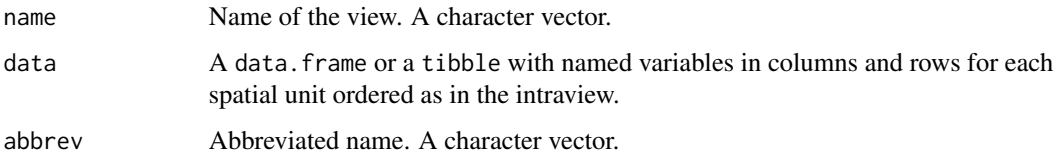

#### Details

Creating a custom view does not add it to the current view composition.

#### Value

A new mistyR view. A list with a single named item described by the provided abbreviation and *data* containing the provided data.

# See Also

[add\\_views\(](#page-5-1)) for adding created views to a view composition.

Other view composition functions: [add\\_juxtaview\(](#page-2-1)), [add\\_paraview\(](#page-3-1)), [add\\_views\(](#page-5-1)), [create\\_initial\\_view\(](#page-8-1)), [remove\\_views\(](#page-19-1))

<span id="page-9-0"></span>

# <span id="page-10-0"></span>extract\_signature 11

#### Examples

```
# Create a view from the mean expression of the 10 nearest neighbors of
# each cell.
library(dplyr)
library(purrr)
library(distances)
# get the expression data
data("synthetic")
expr <- synthetic[[1]] %>% select(-c(row, col, type))
# get the coordinates for each cell
pos <- synthetic[[1]] %>% select(row, col)
# find the 10 nearest neighbors
neighbors <- nearest_neighbor_search(distances(as.matrix(pos)), k = 11)[-1, ]
# calculate the mean expression of the nearest neighbors for all markers
# for each cell in expr
nnexpr <- seq_len(nrow(expr)) %>%
  map_dfr(~ expr %>%
   slice(neighbors[, .x]) %>%
   colMeans())
create_view("nearest", nnexpr, "nn")
```
extract\_signature *Extract signatures from the results*

# Description

Signature is a representation of each sample in the space of mistyR results.

#### Usage

```
extract_signature(
  misty.results,
  type = c("performance", "contribution", "importance"),
  trim = -Inf,trim.measure = c("gain.R2", "multi.R2", "intra.R2", "gain.RMSE", "multi.RMSE",
    "intra.RMSE")
)
```
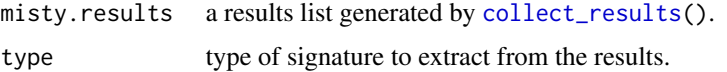

<span id="page-11-0"></span>12 filter\_views

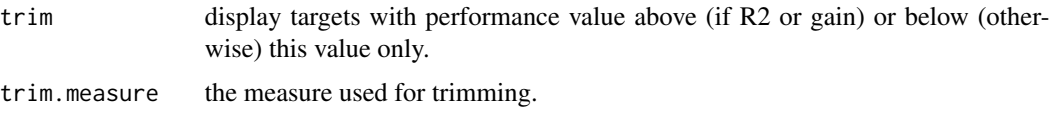

# Details

The performance signature of each sample is a concatenation of the estimated values of variance explained using only the intraview, the variance explained by the multiview model and the gain in variance explained for each marker. The performance signature vector for each sample available in misty.results is of length markers  $\cdot$  3.

The contribution signature of each sample is a concatenation of the estimated fraction of contribution of each view for each marker. The contribution signature vector for each sample available in misty.results is of length markers · views.

The importance signature of each sample is a concatenation of the estimated and weighted importances for each predictor-target marker pair from all views. The importance signature vector for each sample available in misty.results is of length markers<sup>2</sup>  $\cdot$  views.

# Value

A table with one row per sample from misty.results representing its signature.

#### See Also

[collect\\_results\(](#page-7-1)) to generate a results list from raw results.

# Examples

```
library(dplyr)
```

```
misty.results <-
  list.files("results", full.names = TRUE) %>% collect_results()
extract_signature(misty.results, "performance")
```
<span id="page-11-1"></span>filter\_views *Filter spatial units*

# Description

Select, remove (or duplicate) rows from all views in a composition by their row locations or according to conditions based on a specific view.

## Usage

```
filter_views(current.views, rows, view = "intraview", ...)
```
# <span id="page-12-0"></span>filter\_views 13

#### **Arguments**

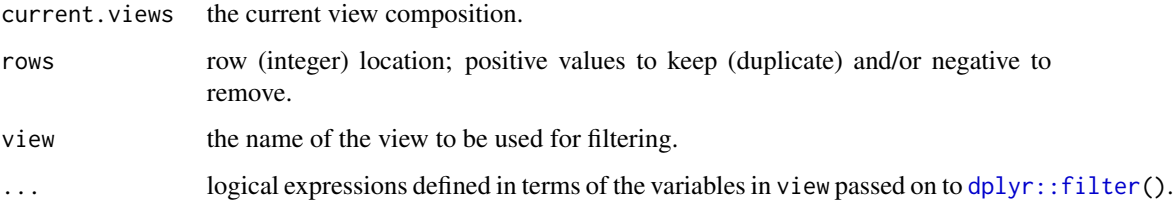

# Details

The values in rows have priority over the other parameters. If rows doesn't contain integer values then filtering is performed based on the view specified in view and expressions ([...](#page-0-0)) returning logical values defined in terms of the variables in view.

# Value

A mistyR view composition with filtered spatial units from all views.

# See Also

<[data-masking](#page-0-0)>.

Other view manipulation functions: [rename\\_view\(](#page-20-1)), [select\\_markers\(](#page-23-1))

# Examples

# Create a view composition with an intraview and filter

```
library(dplyr)
```

```
# get the expression data
data("synthetic")
expr <- synthetic[[1]] %>% select(-c(row, col, type))
# compose
misty.views <- create_initial_view(expr)
# select only the first 10 spatial units and preview
misty.views %>%
  filter_views(1:10) %>%
  str()
# select only the units where the expression of ligA is larger than 0.5
# and preview
misty.views %>%
  filter_views(NA, "intraview", ligA > 0.5) %>%
  str()
```
<span id="page-13-1"></span><span id="page-13-0"></span>plot\_contrast\_heatmap *Plot heatmap of local contrast between two views*

# Description

The heatmap shows the interactions that are present and have importance above a cutoff value in the to.view but but not in the from.view.

## Usage

```
plot_contrast_heatmap(
  misty.results,
  from.view,
  to.view,
  cutoff = 1,trim = -Inf,trim.measure = c("gain.R2", "multi.R2", "intra.R2", "gain.RMSE", "multi.RMSE",
    "intra.RMSE")
\mathcal{L}
```
# Arguments

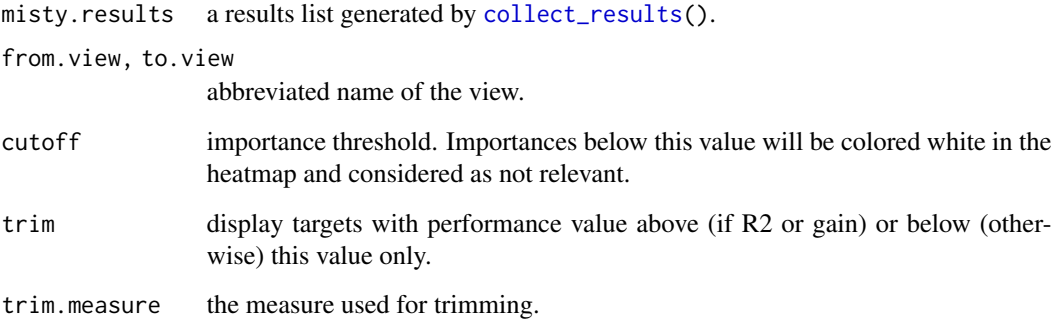

### Value

The misty.results list (invisibly).

# See Also

[collect\\_results\(](#page-7-1)) to generate a results list from raw results.

Other plotting functions: [plot\\_contrast\\_results\(](#page-14-1)), [plot\\_improvement\\_stats\(](#page-15-1)), [plot\\_interaction\\_communities\(](#page-16-1)), [plot\\_interaction\\_heatmap\(](#page-17-1)), [plot\\_view\\_contributions\(](#page-18-1))

# <span id="page-14-0"></span>plot\_contrast\_results 15

# Examples

```
all.samples <- list.dirs("results", recursive = FALSE)
misty.results <- collect_results(all.samples)
misty.results %>%
  plot_contrast_heatmap("intra", "para.10")
misty.results %>%
  plot_contrast_heatmap("intra", "para.10", cutoff = 0.5)
```
<span id="page-14-1"></span>plot\_contrast\_results *Plot heatmap of contrast between two result lists*

# Description

Plot interexperiment contrast of views.

# Usage

```
plot_contrast_results(
  misty.results.from,
 misty.results.to,
 views = NULL,
  cutoff.from = 1,
  cutoff.to = 1,trim = -Inf,
 trim.measure = c("gain.R2", "multi.R2", "intra.R2", "gain.RMSE", "multi.RMSE",
    "intra.RMSE")
)
```
# Arguments

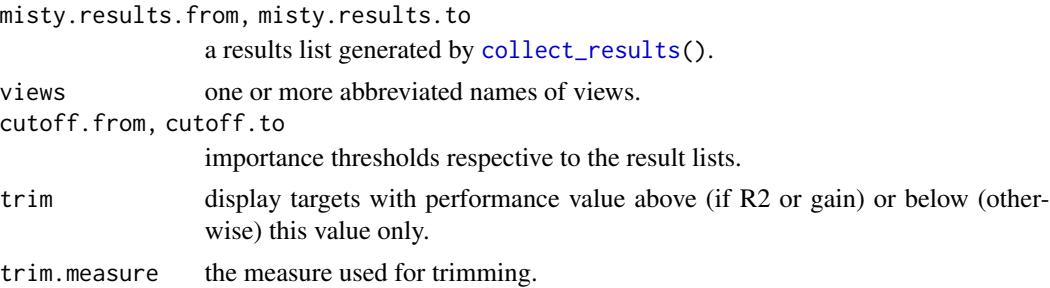

# Details

The heatmaps show the interactions that are present and have importance above a cutoff. to value in the views of misty.results.to but not present or have importance below cutoff.from in the views of misty.results.from.

# <span id="page-15-0"></span>Value

The misty.results.from list (invisibly).

## See Also

[collect\\_results\(](#page-7-1)) to generate a results list from raw results.

Other plotting functions: [plot\\_contrast\\_heatmap\(](#page-13-1)), [plot\\_improvement\\_stats\(](#page-15-1)), [plot\\_interaction\\_communities\(](#page-16-1)), [plot\\_interaction\\_heatmap\(](#page-17-1)), [plot\\_view\\_contributions\(](#page-18-1))

# Examples

# if for example the available samples come from different grades of tumors

```
grade1.results <- collect_results(c("results/synthetic1", "results/synthetic2"))
grade3.results <- collect_results("results/synthetic10")
```
# highlight interactions present in grade 1 tumors but not in grade 3 tumors # in the paraview

grade3.results %>% plot\_contrast\_results(grade1.results, views = "para.10")

# see the loss of interactions in all views with lower sensitivity

plot\_contrast\_results(grade3.results, grade1.results, cutoff.from = 0.75, cutoff.to = 0.5)

```
plot_improvement_stats
```
*Plot observed performance and improvement per target*

# Description

Generates a plot of the mean (+- standard deviation) of the performance value per target across all samples from the results.

#### Usage

```
plot_improvement_stats(
 misty.results,
 measure = c("gain.R2", "multi.R2", "intra.R2", "gain.RMSE", "multi.RMSE",
    "intra.RMSE"),
  trim = -Inf)
```
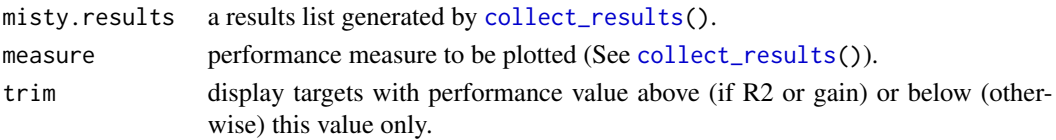

# <span id="page-16-0"></span>Value

The misty.results list (invisibly).

# See Also

[collect\\_results\(](#page-7-1)) to generate a results list from raw results.

Other plotting functions: [plot\\_contrast\\_heatmap\(](#page-13-1)), [plot\\_contrast\\_results\(](#page-14-1)), [plot\\_interaction\\_communities\(](#page-16-1)), [plot\\_interaction\\_heatmap\(](#page-17-1)), [plot\\_view\\_contributions\(](#page-18-1))

# Examples

```
all.samples <- list.dirs("results", recursive = FALSE)
collect_results(all.samples) %>% plot_improvement_stats()
misty.results <- collect_results(all.samples)
misty.results %>% plot_improvement_stats(measure = "gain.RMSE")
misty.results %>% plot_improvement_stats(measure = "intra.R2")
```
<span id="page-16-1"></span>plot\_interaction\_communities

*Plot marker interaction communities*

# Description

Identify and plot a graph of marker interaction communities.

# Usage

```
plot_interaction_communities(misty.results, view, cutoff = 1)
```
### Arguments

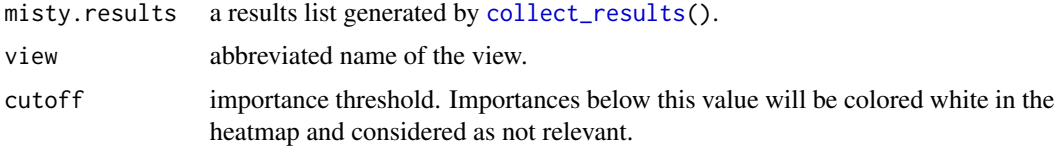

# Details

The communities are identified using the Louvain algorithm. Communities can be extracted only from views that have the same predictor and target markers.

# Value

The misty.results list (invisibly).

# See Also

[collect\\_results\(](#page-7-1)) to generate a results list from raw results.

```
Other plotting functions: plot_contrast_heatmap(), plot_contrast_results(), plot_improvement_stats(),
plot_interaction_heatmap(), plot_view_contributions()
```
# Examples

```
all.samples <- list.dirs("results", recursive = FALSE)
misty.results <- collect_results(all.samples)
misty.results %>%
  plot_interaction_communities("intra") %>%
  plot_interaction_communities("para.10")
misty.results %>%
  plot_interaction_communities("para.10", cutoff = 0.5)
```
<span id="page-17-1"></span>plot\_interaction\_heatmap

```
Plot importance heatmap for a view
```
# Description

Generate a heatmap with importances of predictor-target interaction.

# Usage

```
plot_interaction_heatmap(
 misty.results,
 view,
  cutoff = 1,
  trim = -Inf,
 trim.measure = c("gain.R2", "multi.R2", "intra.R2", "gain.RMSE", "multi.RMSE",
    "intra.RMSE"),
  clean = FALSE
\lambda
```
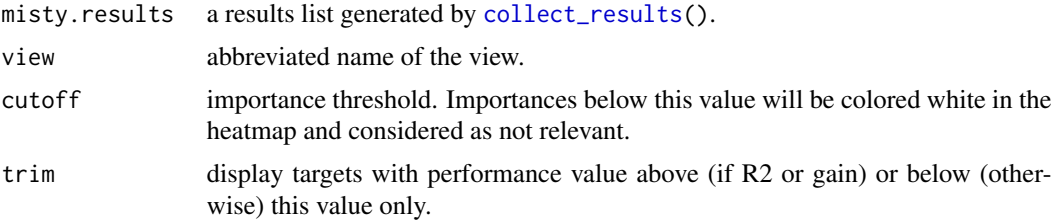

<span id="page-17-0"></span>

<span id="page-18-0"></span>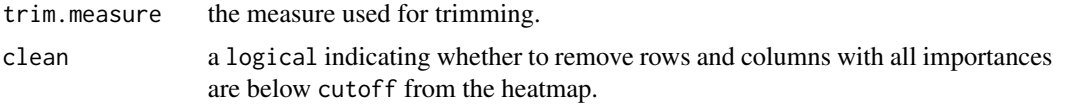

#### Value

The misty.results list (invisibly).

# See Also

[collect\\_results\(](#page-7-1)) to generate a results list from raw results.

```
Other plotting functions: plot_contrast_heatmap(), plot_contrast_results(), plot_improvement_stats(),
plot_interaction_communities(), plot_view_contributions()
```
# Examples

```
all.samples <- list.dirs("results", recursive = FALSE)
```

```
collect_results(all.samples) %>%
  plot_interaction_heatmap("intra") %>%
  plot_interaction_heatmap("para.10", cutoff = 0.5)
```
<span id="page-18-1"></span>plot\_view\_contributions

*Plot view contributions per target*

# Description

Generate a stacked barplot of the average view contribution fraction per target across all samples from the results.

# Usage

```
plot_view_contributions(
  misty.results,
  trim = -Inf,
 trim.measure = c("gain.R2", "multi.R2", "intra.R2", "gain.RMSE", "multi.RMSE",
    "intra.RMSE")
\lambda
```
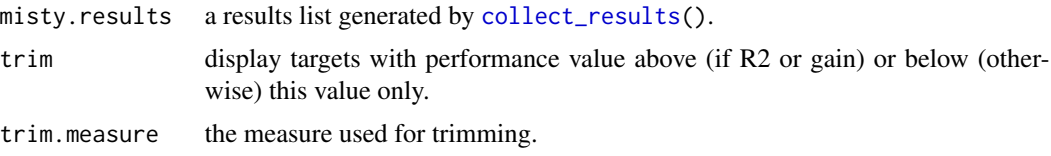

# <span id="page-19-0"></span>Value

The misty.results list (invisibly).

# See Also

[collect\\_results\(](#page-7-1)) to generate a results list from raw results.

Other plotting functions: [plot\\_contrast\\_heatmap\(](#page-13-1)), [plot\\_contrast\\_results\(](#page-14-1)), [plot\\_improvement\\_stats\(](#page-15-1)), [plot\\_interaction\\_communities\(](#page-16-1)), [plot\\_interaction\\_heatmap\(](#page-17-1))

# Examples

all.samples <- list.dirs("results", recursive = FALSE)

collect\_results(all.samples) %>% plot\_view\_contributions()

<span id="page-19-1"></span>remove\_views *Remove views from the current view composition*

# Description

Remove one or more views from the view composition.

# Usage

remove\_views(current.views, view.names)

# Arguments

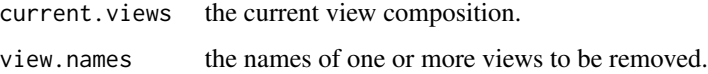

# Details

The intraview and the unique id cannot be removed with this function.

# Value

A mistyR view composition with view.names views removed.

#### See Also

Other view composition functions: [add\\_juxtaview\(](#page-2-1)), [add\\_paraview\(](#page-3-1)), [add\\_views\(](#page-5-1)), [create\\_initial\\_view\(](#page-8-1)), [create\\_view\(](#page-9-1))

# <span id="page-20-0"></span>rename\_view 21

# Examples

library(dplyr)

```
# get the expression data
data("synthetic")
expr <- synthetic[[1]] %>% select(-c(row, col, type))
# get the coordinates for each cell
pos <- synthetic[[1]] %>% select(row, col)
# compose
misty.views <- create_initial_view(expr) %>%
  add_juxtaview(pos, neighbor.thr = 1.5) %>%
  add\_paraview(pos, 1 = 10)# preview
str(misty.views)
# remove juxtaview and preview
misty.views %>%
  remove_views("juxtaview.1.5") %>%
  str()
# remove juxtaview and paraview and preview
misty.views %>%
  remove_views(c("juxtaview.1.5", "paraview.10")) %>%
  str()
```
<span id="page-20-1"></span>rename\_view *Rename view in a view composition*

# Description

Rename view in a view composition

#### Usage

```
rename_view(current.views, old.name, new.name, new.abbrev = new.name)
```
#### Arguments

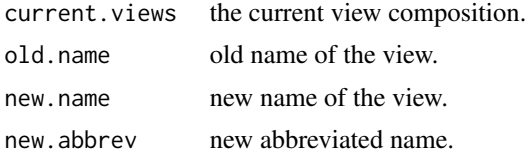

# Value

A mistyR view composition with a renamed view.

# <span id="page-21-0"></span>See Also

```
Other view manipulation functions: filter_views(), select_markers()
```
#### Examples

```
view1 <- data.frame(marker1 = rnorm(100, 10, 2), marker2 = rnorm(100, 15, 3))
view2 <- data.frame(marker1 = rnorm(100, 10, 5), marker2 = rnorm(100, 15, 5))
misty.views <- create_initial_view(view1) %>%
  add_views(create_view("originalname", view2, "on"))
str(misty.views)
# rename and preview
misty.views %>%
  rename_view("originalname", "renamed", "rn") %>%
  str()
```
<span id="page-21-1"></span>run\_misty *Train MISTy models*

## Description

Trains multi-view models for all target markers, estimates the performance, the contributions of the view specific models and the importance of predictor markers for each target marker.

# Usage

```
run_misty(
 views,
  results.folder = "results",
  seed = 42,
  target.subset = NULL,
 bypass.intra = FALSE,
  cv.folds = 10,
  cached = FALSE,
  append = FALSE,...
)
```
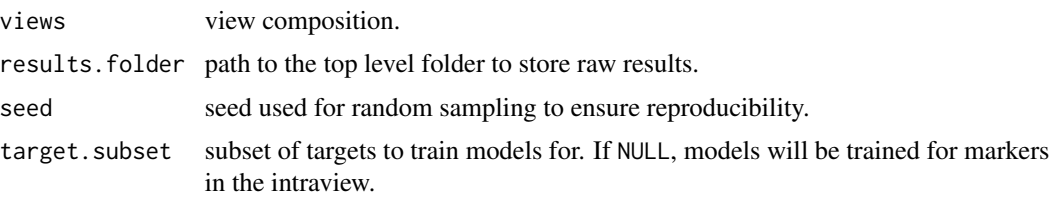

#### <span id="page-22-0"></span>run\_misty 23

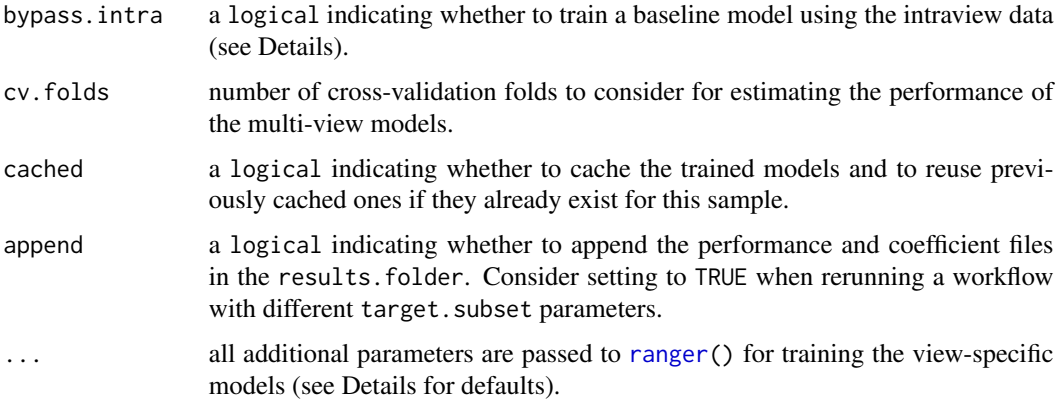

# Details

If bypass.intra is set to TRUE all variable in the intraview the intraview data will be treated as targets only. The baseline intraview model in this case is a trivial model that predicts the average of each target. If the intraview has only one variable this switch is automatically set to TRUE.

Default values passed to [ranger\(](#page-0-0)) for training the view-specific models: num.trees = 100, importance = "impurity", num.threads = 1, seed = seed.

# Value

Path to the results folder that can be passed to [collect\\_results\(](#page-7-1)).

# See Also

[create\\_initial\\_view\(](#page-8-1)) for starting a view composition.

# Examples

```
# Create a view composition of an intraview and a paraview with radius 10 then
# run MISTy for a single sample.
```
library(dplyr)

```
# get the expression data
data("synthetic")
expr <- synthetic[[1]] %>% select(-c(row, col, type))
# get the coordinates for each cell
pos <- synthetic[[1]] %>% select(row, col)
```

```
# compose
misty.views <- create_initial_view(expr) %>% add_paraview(pos, l = 10)
# run with default parameters
```

```
run_misty(misty.views)
```
<span id="page-23-1"></span><span id="page-23-0"></span>

# Description

Select a subset of markers in a view

# Usage

select\_markers(current.views, view = "intraview", ...)

#### Arguments

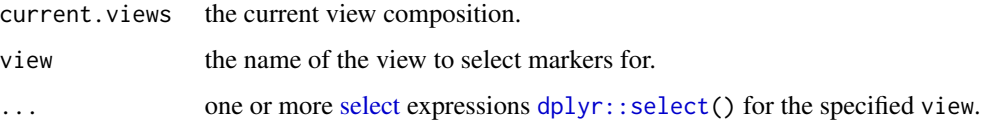

# Value

A mistyR view composition with selected markers in view.

# See Also

<[tidy-select](#page-0-0)>.

Other view manipulation functions: [filter\\_views\(](#page-11-1)), [rename\\_view\(](#page-20-1))

#### Examples

# Create a view composition with an intraview and select

library(dplyr)

```
# get the expression data
data("synthetic")
expr <- synthetic[[1]] %>% select(-c(row, col, type))
```

```
# compose
misty.views <- create_initial_view(expr)
```

```
# select markers from the intraview not starting with lig and preview
misty.views %>%
  select_markers("intraview", !starts_with("lig")) %>%
  str()
```
<span id="page-24-0"></span>

# Description

Data generated from 10 random layouts of four cell types and empty space on 100-by-100 grid by simulating a two-dimensional cellular automata model that focuses on signaling events. Cell growth, division, motility and death are neglected. The intracellular processes involve two layers, first the ligand activation of signaling hubs and ligand production/secretion regulated by proteins. The model simulates the production, diffusion, degradation and interactions of 11 molecular species. Ligands are produced in each cell-type based on the activity level of their production nodes and then freely diffuse, degrade or interact with other cells on the grid. Other molecular species involved in signaling are localised in the intracellular space and their activity depends on ligand binding and intracellular wiring.

# Usage

data("synthetic")

# Format

A named list of length 10. Each list item is a tibble that corresponds to a simulation of one random layout with information about each cell in rows described by the following 14 variables:

row, col location of the cell on the grid

ligA, ligB, ligC, ligD expression of ligands

protE, protF expression of intracellular proteins

prodA, prodB, prodC, prodD expression of regulatory proteins

type cell type id

#### Source

[https://github.com/saezlab/misty\\_pipelines/](https://github.com/saezlab/misty_pipelines/)

# <span id="page-25-0"></span>Index

∗ datasets synthetic, [25](#page-24-0) ∗ plotting functions plot\_contrast\_heatmap, [14](#page-13-0) plot\_contrast\_results, [15](#page-14-0) plot\_improvement\_stats, [16](#page-15-0) plot\_interaction\_communities, [17](#page-16-0) plot\_interaction\_heatmap, [18](#page-17-0) plot\_view\_contributions, [19](#page-18-0) ∗ view composition functions add\_juxtaview, [3](#page-2-0) add\_paraview, [4](#page-3-0) add\_views, [6](#page-5-0) create\_initial\_view, [9](#page-8-0) create\_view, [10](#page-9-0) remove\_views, [20](#page-19-0) ∗ view manipulation functions filter\_views, [12](#page-11-0) rename\_view, [21](#page-20-0) select\_markers, [24](#page-23-0) ..., *[13](#page-12-0)* add\_juxtaview, [3,](#page-2-0) *[6,](#page-5-0) [7](#page-6-0)*, *[9,](#page-8-0) [10](#page-9-0)*, *[20](#page-19-0)* add\_paraview, *[3](#page-2-0)*, [4,](#page-3-0) *[7](#page-6-0)*, *[9,](#page-8-0) [10](#page-9-0)*, *[20](#page-19-0)* add\_views, *[3](#page-2-0)*, *[6](#page-5-0)*, [6,](#page-5-0) *[9,](#page-8-0) [10](#page-9-0)*, *[20](#page-19-0)* clear\_cache, [7](#page-6-0) collect\_results, [8,](#page-7-0) *[11,](#page-10-0) [12](#page-11-0)*, *[14–](#page-13-0)[20](#page-19-0)*, *[23](#page-22-0)* create\_initial\_view, *[3](#page-2-0)*, *[6,](#page-5-0) [7](#page-6-0)*, [9,](#page-8-0) *[10](#page-9-0)*, *[20](#page-19-0)*, *[23](#page-22-0)* create\_view, *[3](#page-2-0)*, *[6,](#page-5-0) [7](#page-6-0)*, *[9](#page-8-0)*, [10,](#page-9-0) *[20](#page-19-0)* dplyr::filter, *[13](#page-12-0)* dplyr::select, *[24](#page-23-0)* extract\_signature, [11](#page-10-0) filter\_views, [12,](#page-11-0) *[22](#page-21-0)*, *[24](#page-23-0)* plot\_contrast\_heatmap, [14,](#page-13-0) *[16–](#page-15-0)[20](#page-19-0)* plot\_contrast\_results, *[14](#page-13-0)*, [15,](#page-14-0) *[17–](#page-16-0)[20](#page-19-0)*

plot\_improvement\_stats, *[14](#page-13-0)*, *[16](#page-15-0)*, [16,](#page-15-0) *[18–](#page-17-0)[20](#page-19-0)*

plot\_interaction\_communities, *[14](#page-13-0)*, *[16,](#page-15-0) [17](#page-16-0)*, [17,](#page-16-0) *[19,](#page-18-0) [20](#page-19-0)* plot\_interaction\_heatmap, *[14](#page-13-0)*, *[16](#page-15-0)[–18](#page-17-0)*, [18,](#page-17-0) *[20](#page-19-0)* plot\_view\_contributions, *[14](#page-13-0)*, *[16](#page-15-0)[–19](#page-18-0)*, [19](#page-18-0)

ranger, *[23](#page-22-0)* remove\_views, *[3](#page-2-0)*, *[6,](#page-5-0) [7](#page-6-0)*, *[9,](#page-8-0) [10](#page-9-0)*, [20](#page-19-0) rename\_view, *[13](#page-12-0)*, [21,](#page-20-0) *[24](#page-23-0)* run\_misty, *[8](#page-7-0)*, [22](#page-21-0)

select, *[24](#page-23-0)* select\_markers, *[13](#page-12-0)*, *[22](#page-21-0)*, [24](#page-23-0) synthetic, [25](#page-24-0)